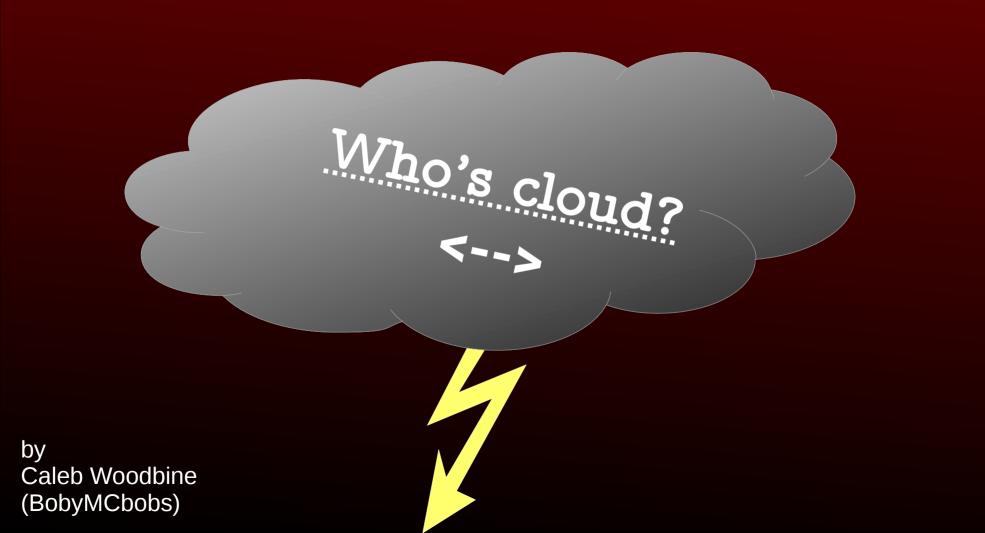

## Hold up! What is the cloud?

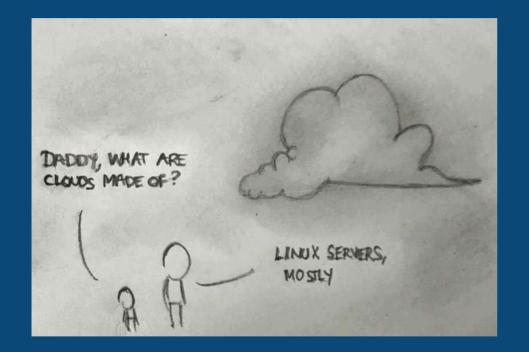

"A cloud server is a logical server that is built, hosted and delivered through a cloud computing platform over the Internet. Cloud servers possess and exhibit similar capabilities and functionality to a typical server but are accessed remotely from a cloud service provider." - Some site

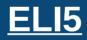

One or more remote computers which can be used for such things as a storing data or processing

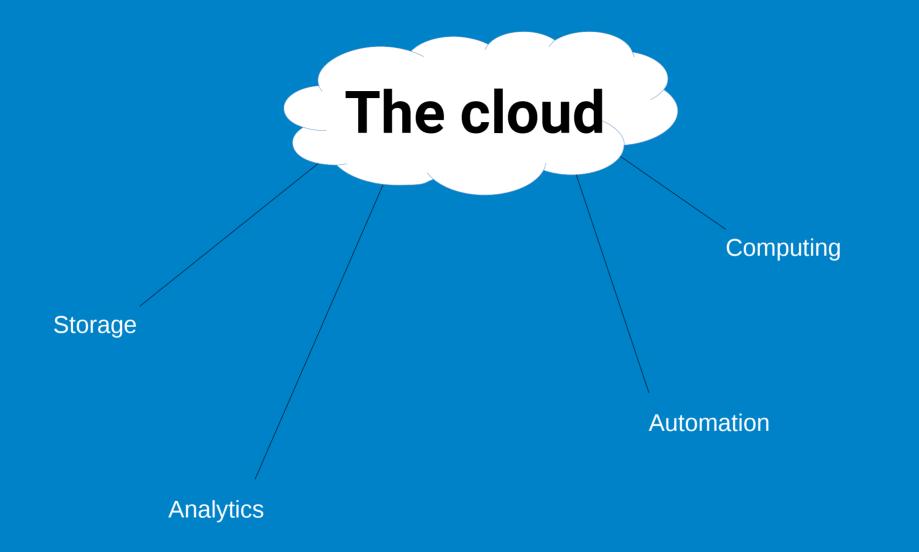

Some things which the cloud is used for

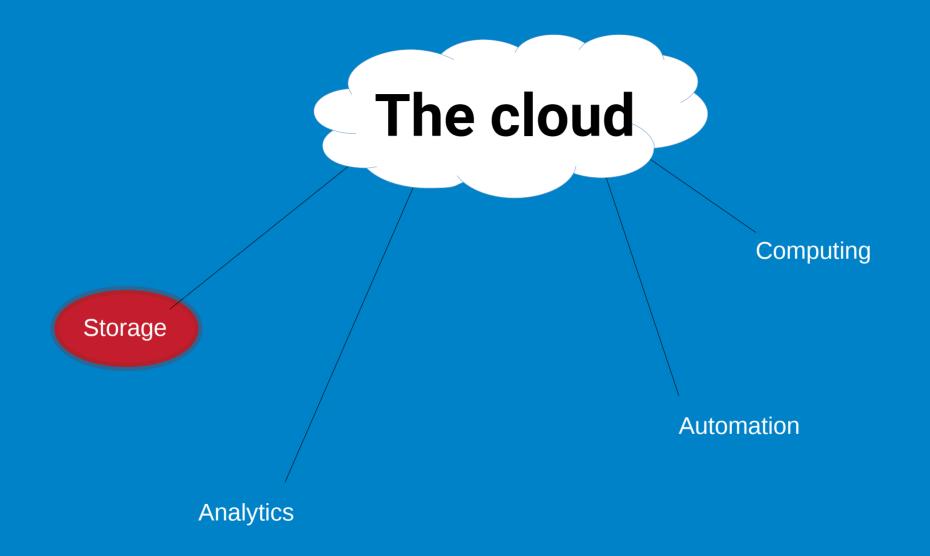

### **General consumer clouds – current forecast**

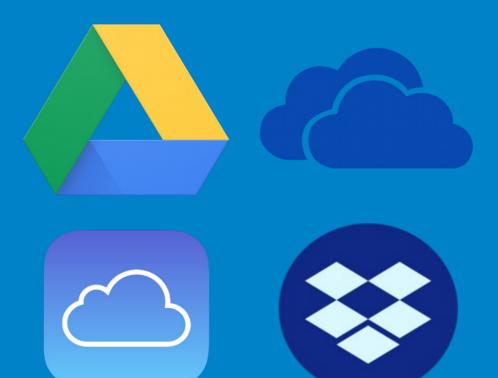

## **General consumer clouds – the state**

- Not truly private
- Dodgy terms and conditions (legal liability)
- No control over data access
- Complete trust in a singular provider (vendor lock-in)
- Nothing you can do about cyberattacks (you won't know if there's one even happening in most cases)
- Cost (can very pricey or suspiciously cheap)
- In-flexible (e.g: no personalising of which apps to use or what they do)
- $\cdot$  Proprietary shenanigans

## Does the cloud doesn't have to be any of those?

#### It all comes down to...

WHO **OWNS** YOUR DATA?

## But, what if I were to tell you...

### There's a cloud which is

- Self-hostable
- Extensible
- Integratable
- Enterprise grade/quality
- Secure
- Private
- Encryptable

- Modular
- Scalable
- Highly configurable
- Easy to use, manage, and setup
- Community based and driven
- Runs almost anywhere

#### And...

# Most of all is 100% FLOSS/FOSS

Uses AGPL-3.0

## Too good to be true?

(spoiler: nope!)

Presenting...

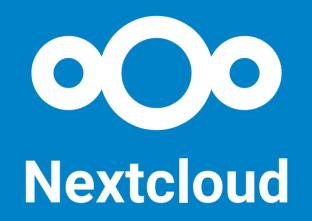

A private cloud just for you!

## What can I do with Nextcloud? (1/2)

- Store and access documents
- Manage and sync: Contacts, Mail, Calendars, Files, etc...
- Organise tasks for projects (like Trello) with Deck
- Write notes
- Manage passwords
- Call and/or chat with others in your instance
- Use 2FA
- Configure ALCs

## What can I do with Nextcloud? (2/2)

- Play audio and video files
- Set up End-To-End encryption (protection against evil sys-admins)
- Edit documents (txt, md, odt\*, etc...)
- Integrate with, sync, and backup devices (i.e Dejadup)
- For enterprises integrate with LDAP
- Share content between users on a given server
- Share content between servers (see Federation)

#### and much more...

\*via Collabora Online or OnlyOffice integration

#### Web interface - Files

| 0 <b>00 🖿</b> 4 🖾 Q |                       |   |     |        | e e 🕕          |  |
|---------------------|-----------------------|---|-----|--------|----------------|--|
| All files           |                       |   |     |        |                |  |
| () Recent           | Name A                |   |     | Size   | Modified       |  |
| ★ Favorites         | Documents             | < |     | 77 KB  | a month ago    |  |
| Shares              | Notes                 | < |     | 0 KB   | 10 minutes ago |  |
| 🔖 Tags              | Photos                | < |     | 2.3 MB | a month ago    |  |
|                     | New Document.odt      | < | 000 | 8 KB   | 3 days ago     |  |
|                     | Nextcloud.mp4         | < |     | 452 KB | a month ago    |  |
|                     | Nextcloud Manual.pdf  | < |     | 4.3 MB | a month ago    |  |
|                     | 3 folders and 3 files |   |     | 7.1 MB |                |  |

Deleted files

7.1 MB used

#### Web interface - Calendar

| 0 <b>00 🖿</b> 4 🖾 Q |     |     |     |     |     |     | ۵ که ۲ |
|---------------------|-----|-----|-----|-----|-----|-----|--------|
| February 2019 >     | Sun | Mon | Tue | Wed | Thu | Fri | Sat    |
| Day Week Month      | -27 |     |     |     |     | 1   | 2      |
| Today               |     |     |     |     |     |     |        |
| + New Calendar      |     |     |     |     |     |     |        |
| • Personal < …      | 3   | 4   | 5   | 6   | 7   | 8   | 9      |
| + New Subscription  |     |     |     |     |     |     |        |
|                     | 10  | 11  | 12  | 13  | 14  | 15  | 16     |
|                     | 17  | 18  | 19  | 20  | 21  | 22  | 23     |
|                     | 24  | 25  | 26  | 27  | 28  |     | 2      |
|                     | 3   | 4   |     |     |     |     | 9      |

#### **Web interface - Notes**

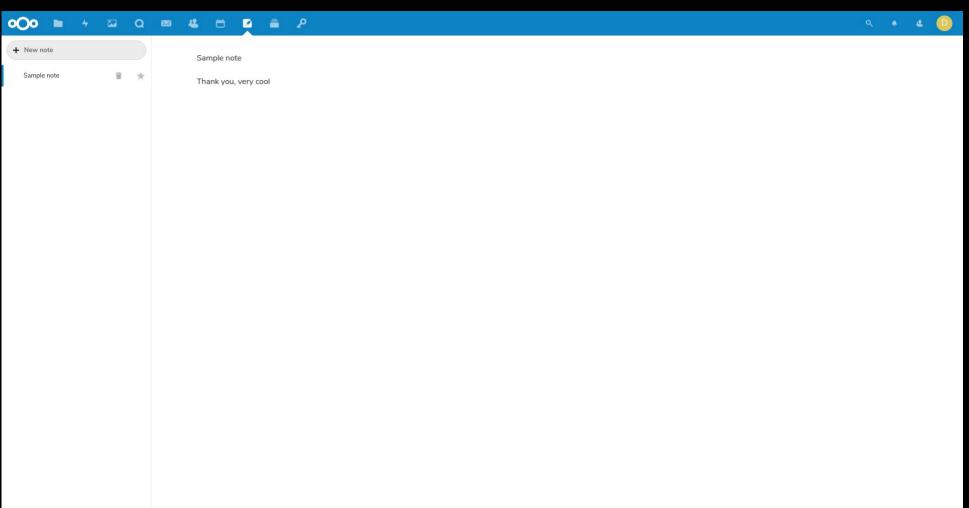

#### **Web interface - Deck**

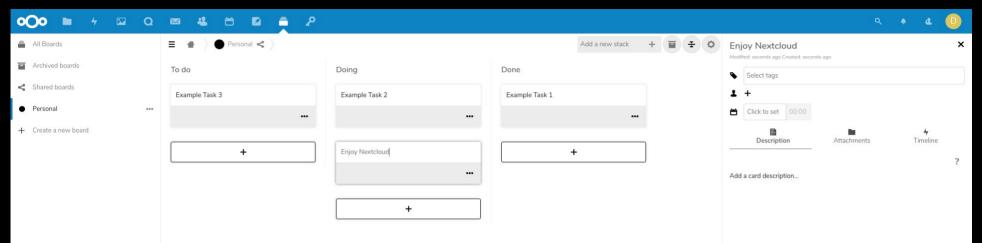

#### **Web interface - Talk**

×

| <b>000 1</b> 4 🖾 | Q | *                                                          |                          |                 | ي به خ                    |
|------------------|---|------------------------------------------------------------|--------------------------|-----------------|---------------------------|
| New conversation |   |                                                            | Today, February 25, 2019 | 76              | Conversation with abcderf |
| A abcderf        |   | You created the conversation<br>You added <b>3 abcderf</b> |                          | seconds ago 🗳   | Start call                |
|                  |   |                                                            |                          |                 | 4<br>Participants         |
|                  |   |                                                            |                          |                 | Add participant           |
|                  |   |                                                            |                          |                 | A admin (moderator)       |
|                  |   |                                                            |                          |                 | A abcderf (moderator)     |
|                  |   |                                                            |                          |                 |                           |
|                  |   |                                                            |                          |                 |                           |
|                  |   |                                                            |                          |                 |                           |
|                  |   |                                                            |                          |                 |                           |
|                  |   |                                                            |                          |                 |                           |
|                  |   |                                                            |                          |                 |                           |
|                  |   |                                                            |                          |                 |                           |
|                  |   |                                                            |                          |                 |                           |
|                  |   |                                                            |                          |                 |                           |
|                  |   |                                                            |                          |                 |                           |
|                  |   |                                                            |                          |                 |                           |
|                  |   |                                                            |                          |                 |                           |
|                  |   | A admin                                                    |                          | 2 J             |                           |
|                  |   | New message                                                |                          | $\rightarrow$ + |                           |

#### **Web interface - Settings**

| 0 <b>00 🖿</b> 4 🖾 Q         | · 🖂 🗳 🖆 🖆 🖉                                              |                          |                                      |                                                 | ٠ | 4 | D |
|-----------------------------|----------------------------------------------------------|--------------------------|--------------------------------------|-------------------------------------------------|---|---|---|
| Personal                    |                                                          |                          |                                      |                                                 |   |   |   |
| i Personal info             | Profile picture 🔹 -                                      | Full name 😃 -            | Email 🤹 -                            | Language                                        |   |   |   |
| Security                    |                                                          | dione                    | Your email address                   | English (US)                                    | • |   |   |
|                             |                                                          |                          | For password reset and notifications | Help translate                                  |   |   |   |
| 4 Activity                  |                                                          |                          |                                      |                                                 |   |   |   |
| Mobile & desktop            |                                                          | Phone number  🔒 🗸        | Address 🔒 🗸                          | Locale                                          |   |   |   |
| 🕇 Accessibility             | ± •                                                      | Your phone number        | Your postal address                  | English (United States)                         | • |   |   |
| Sharing                     | png or jpg, max. 20 MB                                   |                          | Tuur pustar aduress                  | 02/12/2019 9:39:32 PM     Week starts on Sunday |   |   |   |
| Administration              |                                                          |                          |                                      |                                                 |   |   |   |
| Overview                    | Details                                                  | Website 🚔 👻              | Twitter 🚔 👻                          |                                                 |   |   |   |
| Basic settings              | 2 You are a member of the following groups:              | Link https://            | Twitter handle @                     |                                                 |   |   |   |
| ♣ Monitoring                | admin                                                    |                          |                                      |                                                 |   |   |   |
| Support                     | Vou are using 7.1 MB                                     |                          |                                      |                                                 |   |   |   |
|                             | Developed by the Nextcloud community, the source code is | licensed under the AGPL. |                                      |                                                 |   |   |   |
| < Sharing                   | G• f                                                     |                          |                                      |                                                 |   |   |   |
| Security                    |                                                          |                          |                                      |                                                 |   |   |   |
| n Theming                   |                                                          |                          |                                      |                                                 |   |   |   |
| 4 Groupware                 |                                                          |                          |                                      |                                                 |   |   |   |
| Passwords                   |                                                          |                          |                                      |                                                 |   |   |   |
| 4 Activity                  |                                                          |                          |                                      |                                                 |   |   |   |
| Workflow                    |                                                          |                          |                                      |                                                 |   |   |   |
| yalaz - Ular Jehnye devider |                                                          |                          |                                      |                                                 |   |   |   |
| File access control         |                                                          |                          |                                      |                                                 |   |   |   |
| <b>Q</b> Talk               | 1                                                        |                          |                                      |                                                 |   |   |   |
| Collabora Online            |                                                          |                          |                                      |                                                 |   |   |   |
| 📅 Usage survey              |                                                          |                          |                                      |                                                 |   |   |   |

#### Web interface - Apps

| 0 <b>00 🖿</b> 4 🖾 Q                              | × 4 🗄 🖬 着 🔎                |          |                        | ۰ و           |
|--------------------------------------------------|----------------------------|----------|------------------------|---------------|
| ▲ Your apps                                      | Passwords                  | 2019.2.0 | Update to 2019         | 9.2.1 Disable |
| ✓ Active apps                                    | 👌 Two Factor TOTP Provider | 2.1.0    | ✓ Official Update to 2 | 2.1.1 Disable |
| X Disabled apps                                  | * Accessibility            | 1.1.0    | ✓ Official             | Disable       |
| Updates 2 App bundles                            | 4 Activity                 | 2.8.2    | ✓ Official             | Disable       |
|                                                  | Auditing / Logging         | 1.5.0    | ✓ Official             | Disable       |
| Customization                                    | Brute-force settings       | 1.3.0    | ✓ Official             | Disable       |
| Files                                            | 🛗 Calendar                 | 1.6.4    | ✓ Official             | Disable       |
| 🎾 Integration                                    | Checksum                   | 0.4.2    |                        | Disable       |
| <b>≁</b> Monitoring                              | Collabora Online           | 3.2.0    | ✓ Official             | Disable       |
| 🖾 Multimedia                                     | Collaborative tags         | 1.5.0    | ✓ Official             | Disable       |
| Gffice & text                                    | Comments                   | 1.5.0    |                        | Disable       |
| <ul> <li>Organization</li> <li>Search</li> </ul> | Contacts                   | 3.0.3    |                        | Disable       |
| <ul> <li>Security</li> </ul>                     | Deck                       | 0.5.2    |                        | Disable       |
| Le Social & communication                        | Deleted files              | 1.5.0    | ✓ Official             | Disable       |
| Tools                                            | End-to-End Encryption      | 1.1.0    | ✓ Official             | Disable       |
| Developer documentation $\nearrow$               | Federation                 | 1.5.0    |                        | Disable       |
|                                                  | File access control        | 1.5.0    | ✓ Official             | Disable       |
|                                                  | File sharing               | 1.5.0    | ✓ Official             | Disable       |
|                                                  | File sight Click           |          | ✓ Unicat               | Disable       |
|                                                  | Files Right Click          | 0.11.0   |                        | Disable       |

#### **Web interface - Users**

| <b>000 1</b> 4 0 |   |    |            |              |              |       |                  |                       |               |    | 4 | 4   | 0 |
|------------------|---|----|------------|--------------|--------------|-------|------------------|-----------------------|---------------|----|---|-----|---|
| + New user       |   |    | Username   | Display name | Password     | Email | Groups           | Group admin for       | Quota         |    |   |     |   |
| + Add group      |   |    | + Username | Display name | Password     | Email | boplug           | Set user as admin for | Default quota |    |   | × - |   |
| 😃 Everyone       |   | 1  | A admin    | admin        | New password |       | admin            | Set user as admin for | Unlimited     |    |   |     |   |
| Admins           |   | 1  | U user1    | user1        | New password |       | boplug           | Set user as admin for | Unlimited     |    | • |     |   |
|                  |   |    | A abcdef   | abcderf      | New password |       | boplug business1 | Set user as admin for | Unlimited     | •• |   |     |   |
| Groups           |   |    |            |              |              |       |                  |                       |               |    |   |     |   |
| boplug           | 2 | Ŧ  |            |              |              |       |                  |                       |               |    |   |     |   |
| business1        | 1 | ÷. |            |              |              |       |                  |                       |               |    |   |     |   |

#### **Command line interface (1/3)**

myserver:~ # nextcloud.occ The current PHP memory limit is below the recommended value of 512MB. Nextcloud 15.0.5

Usage:

command [options] [arguments]

| Options:          |                                                                                                    |
|-------------------|----------------------------------------------------------------------------------------------------|
| -h,help           | Display this help message                                                                          |
| -q,quiet          | Do not output any message                                                                          |
| -V,version        | Display this application version                                                                   |
| ansi              | Force ANSI output                                                                                  |
| no-ansi           | Disable ANSI output                                                                                |
| -n,no-interaction | Do not ask any interactive question                                                                |
| no-warnings       | Skip global warnings, show command output only                                                     |
| -v vv vvv,verbose | Increase the verbosity of messages: 1 for normal output, 2 for more verbose output and 3 for debug |
|                   |                                                                                                    |

| Available commands:        |                                                                                                   |
|----------------------------|---------------------------------------------------------------------------------------------------|
| check                      | check dependencies of the server environment                                                      |
| help                       | Displays help for a command                                                                       |
| list                       | Lists commands                                                                                    |
| status                     | show some status information                                                                      |
| upgrade                    | run upgrade routines after installation of a new release. The release has to be installed before. |
| activity                   |                                                                                                   |
| activity:send-mails        | Sends the activity notification mails                                                             |
| арр                        |                                                                                                   |
| app:check-code             | check code to be compliant                                                                        |
| app:disable                | disable an app                                                                                    |
| app:enable                 | enable an app                                                                                     |
| app:getpath                | Get an absolute path to the app directory                                                         |
| app:install                | install an app                                                                                    |
| app:list                   | List all available apps                                                                           |
| app:remove                 | remove an app                                                                                     |
| app:update                 | update an app or all apps                                                                         |
| audioplayer                |                                                                                                   |
| audioplayer:reset          | reset audio player library                                                                        |
| audioplayer:scan           | scan for new audio files; use -v for debugging                                                    |
| background                 |                                                                                                   |
| background:ajax            | Use ajax to run background jobs                                                                   |
| background:cron            | Use cron to run background jobs                                                                   |
| background:webcron         | Use webcron to run background jobs                                                                |
| config                     |                                                                                                   |
| config:app:delete          | Delete an app config value                                                                        |
| config:app:get             | Get an app config value                                                                           |
| config:app:set             | Set an app config value                                                                           |
| config:import              | Import a list of configs                                                                          |
| config:list                | List all configs                                                                                  |
| config:system:delete       | Delete a system config value                                                                      |
| config:system:get          | Get a system config value                                                                         |
| config:system:set          | Set a system config value                                                                         |
| dav                        |                                                                                                   |
| dav:create-addressbook     | Create a dav addressbook                                                                          |
| dav:create-calendar        | Create a dav calendar                                                                             |
| dav:remove-invalid-shares  | Remove invalid dav shares                                                                         |
| dav:sync-birthday-calendar | Synchronizes the birthday calendar                                                                |
|                            |                                                                                                   |

#### **Command line interface (2/3)**

| dav:sync-system-addressbook                           | Synchronizes users to the system addressbook                                                    |
|-------------------------------------------------------|-------------------------------------------------------------------------------------------------|
| db                                                    | Add winning indiana to the determine tobles                                                     |
| db:add-missing-indices<br>db:convert-filecache-bigint | Add missing indices to the database tables<br>Convert the ID columns of the filecache to BigInt |
| db:convert-mysgl-charset                              | Convert charset of MySQL/MariaDB to use utf8mb4                                                 |
| db:convert-type                                       | Convert the Nextcloud database to the newly configured one                                      |
| deck                                                  | converte ene nexcectoda database co ene newcy contrigated one                                   |
| deck:export                                           | Export a JSON dump of user data                                                                 |
| encryption                                            |                                                                                                 |
| encryption:change-key-storage-root                    | Change key storage root                                                                         |
| encryption:decrypt-all                                | Disable server-side encryption and decrypt all files                                            |
| encryption:disable                                    | Disable encryption                                                                              |
| encryption:enable                                     | Enable encryption                                                                               |
| encryption:encrypt-all                                | Encrypt all files for all users                                                                 |
| encryption:list-modules                               | List all available encryption modules                                                           |
| encryption:set-default-module                         | Set the encryption default module                                                               |
| encryption:show-key-storage-root                      | Show current key storage root                                                                   |
| encryption:status                                     | Lists the current status of encryption                                                          |
| federation                                            |                                                                                                 |
| federation:sync-addressbooks<br>files                 | Synchronizes addressbooks of all federated clouds                                               |
| files:cleanup                                         | cleanup filecache                                                                               |
| files:scan                                            | rescan filesystem                                                                               |
| files:scan-app-data                                   | rescan the AppData folder                                                                       |
| files:transfer-ownership                              | All files and folders are moved to another user - shares are moved as well.                     |
| group                                                 |                                                                                                 |
| group:add                                             | Add a group                                                                                     |
| group:adduser                                         | add a user to a group                                                                           |
| group:delete                                          | Remove a group                                                                                  |
| group:list                                            | list configured groups                                                                          |
| group:removeuser                                      | remove a user from a group                                                                      |
| integrity                                             |                                                                                                 |
| integrity:check-app                                   | Check integrity of an app using a signature.                                                    |
| integrity:check-core                                  | Check integrity of core code using a signature.                                                 |
| integrity:sign-app                                    | Signs an app using a private key.                                                               |
| integrity:sign-core<br>l10n                           | Sign core using a private key.                                                                  |
| ll0n:createjs                                         | Create javascript translation files for a given app                                             |
| log                                                   | create javascript transtation rites for a given app                                             |
| log:file                                              | manipulate logging backend                                                                      |
| log:manage                                            | manage logging configuration                                                                    |
| maintenance                                           |                                                                                                 |
| maintenance:data-fingerprint                          | update the systems data-fingerprint after a backup is restored                                  |
| maintenance:mimetype:update-db                        | Update database mimetypes and update filecache                                                  |
| maintenance:mimetype:update-js                        | Update mimetypelist.js                                                                          |
| maintenance:mode                                      | set maintenance mode                                                                            |
| maintenance:repair                                    | repair this installation                                                                        |
| maintenance:theme:update                              | Apply custom theme changes                                                                      |
| maintenance:update:htaccess                           | Updates the .htaccess file                                                                      |
| migrations                                            |                                                                                                 |
| migrations:execute                                    | Execute a single migration version manually.                                                    |
| migrations:generate_from_schema                       |                                                                                                 |
| migrations:generate-from-schema<br>migrations:migrate | Execute a migration to a specified version or the latest available version.                     |
| migrations:status                                     | View the status of a set of migrations.                                                         |
|                                                       | a dec of mg deforer                                                                             |

#### **Command line interface (3/3)**

| maintenance:repair                           | repair this installation                                                                 |
|----------------------------------------------|------------------------------------------------------------------------------------------|
| maintenance:theme:update                     | Apply custom theme changes                                                               |
| maintenance:update:htaccess                  | Updates the .htaccess file                                                               |
| migrations                                   |                                                                                          |
| migrations:execute                           | Execute a single migration version manually.                                             |
| migrations:generate                          |                                                                                          |
| migrations:generate-from-schema              |                                                                                          |
| migrations:migrate                           | Execute a migration to a specified version or the latest available version.              |
| migrations:status                            | View the status of a set of migrations.                                                  |
| notification                                 |                                                                                          |
| notification:generate                        | Generate a notification for the given user                                               |
| passwords                                    |                                                                                          |
| passwords:backup:create                      | Create a new backup of the password database                                             |
| passwords:backup:list                        | Print a list of the available backups                                                    |
| passwords:backup:restore                     | Restores a backup                                                                        |
| security                                     |                                                                                          |
| security:certificates                        | list trusted certificates                                                                |
| security:certificates:import                 | import trusted certificate                                                               |
| security:certificates:remove                 | remove trusted certificate                                                               |
| sharing                                      | clearly should show a scholar that have as matching sature is the should scholar it with |
| sharing:cleanup-remote-storages              | Cleanup shared storage entries that have no matching entry in the shares_external table  |
| talk                                         | Add an autornal signaling conver                                                         |
| talk:signaling:add                           | Add an external signaling server.                                                        |
| talk:signaling:delete<br>talk:signaling:list | Remove an existing signaling server.<br>List external signaling servers.                 |
| talk:stun:add                                | Add a new STUN server.                                                                   |
| talk:stun:delete                             | Remove an existing STUN server.                                                          |
| talk:stun:list                               | List STUN servers.                                                                       |
| talk:turn:add                                | Add a TURN server.                                                                       |
| talk:turn:delete                             | Remove an existing TURN server.                                                          |
| talk:turn:list                               | List TURN servers.                                                                       |
| trashbin                                     |                                                                                          |
| trashbin:cleanup                             | Remove deleted files                                                                     |
| trashbin:expire                              | Expires the users trashbin                                                               |
| twofactorauth                                |                                                                                          |
| twofactorauth:cleanup                        | Clean up the two-factor user-provider association of an uninstalled/removed provider     |
| twofactorauth:disable                        | Disable two-factor authentication for a user                                             |
| twofactorauth:enable                         | Enable two-factor authentication for a user                                              |
| <pre>twofactorauth:enforce</pre>             | Enabled/disable enforced two-factor authentication                                       |
| twofactorauth:state                          | Get the two-factor authentication (2FA) state of a user                                  |
| user                                         |                                                                                          |
| user:add                                     | adds a user                                                                              |
| user:delete                                  | deletes the specified user                                                               |
| user:disable                                 | disables the specified user                                                              |
| user:enable                                  | enables the specified user                                                               |
| user:info                                    | show user info                                                                           |
| user:lastseen                                | shows when the user was logged in last time                                              |
| user:list                                    | list configured users                                                                    |
| user:report                                  | shows how many users have access                                                         |
| user:resetpassword                           | Resets the password of the named user                                                    |
| user:setting                                 | Read and modify user settings                                                            |
| versions                                     |                                                                                          |
| versions:cleanup                             | Delete versions                                                                          |
| versions:expire                              | Expires the users file versions                                                          |
| myserver:~ #                                 |                                                                                          |
|                                              |                                                                                          |

## Integration

- GNOME online accounts (most desktop Linux setups)
- Android (also iOS) apps
- Linux (also Windows, and macOS) desktop app

The integrations and service of Nextcloud provides **convenience** using Free Software

## **GNOME Online Accounts integration**

| Q Set         | tings   | Online Accounts                   | × |
|---------------|---------|-----------------------------------|---|
| ◆ Wi-Fi       |         | Connect to your data in the cloud |   |
| Bluetooth     |         |                                   |   |
| Background    | i       | Nextcloud                         |   |
| Notification  | S       |                                   |   |
| Q Search      |         | Add an account                    |   |
| 🖪 Region & La | anguage | Google                            |   |
| 🕆 Universal A | ccess   | Nextcloud                         |   |
| Online Acco   | ounts   | Facebook                          |   |
| Privacy       |         |                                   |   |
| < Sharing     |         | Microsoft                         |   |
| 🕂 Sound       |         | • Flickr                          |   |
| Power         |         |                                   |   |
| 🔇 Network     |         | Pocket                            |   |

## Desktop app (1/2)

| Nextcloud                                                                                                    |               | ×    |                                                | Nextcloud Connection Wizard                      | ×      |
|----------------------------------------------------------------------------------------------------|---------------|------|------------------------------------------------|--------------------------------------------------|--------|
|                                                                                                    | General Netwo | vork | Connect to Nextcloud<br>Setup Nextcloud server |                                                  | 000    |
| General Settings                                                                                                    |               | _    |                                                |                                                  |        |
| □ Launch on System Startup     ✓ Show Server Notifications       □ Use Monochrome Icons                                                                                                    |               |      |                                                |                                                  |        |
| Advanced<br>Edit Ignored Files<br>V Ask for confirmation before synchronizing folders larger than 500  MB<br>V Ask for confirmation before synchronizing external storages                                                                                                    |               |      | Ser <u>v</u> er Address                        | Easy-to-use web mail, calendaring & contacts     |        |
| About<br>Version 2.5.1final (build 20181204). For more information please visit <u>nextcloud.com</u> .<br>This release was supplied by Nextcloud GmbH<br>Built from Git revision <u>b37cbe</u> on Dec 4 2018, 11:48:13 using Qt 5.11.0, OpenSSL 1.0.2g 1 Mar 2016<br>Legal notice<br>Updates |               |      |                                                | Register with a provider<br>Host your own server |        |
| No updates available. Your installation is at the latest version.                                                                                                    |               |      |                                                |                                                  | Next > |

## Desktop app (2/2)

| Nextcloud Connection Wizard ×                                                                                                    |                                                           |
|----------------------------------------------------------------------------------------------------|-----------------------------------------------------------|
| Connect to Nextcloud<br>Setup local folder options                                                                                                    | 000                                                       |
| Server          • Sync everything from server (585 MB)          Server          ✓ Ask for confirmation before synchronizing folders larger          ✓ Ask for confirmation before synchronizing external stora         ○ Choose what to sync |                                                           |
| /home///Nextcloud                                                                                                    |                                                           |
|                                                                                                    |                                                           |
|                                                                                                    | Skip folders configuration         < Back         Connect |

## The components

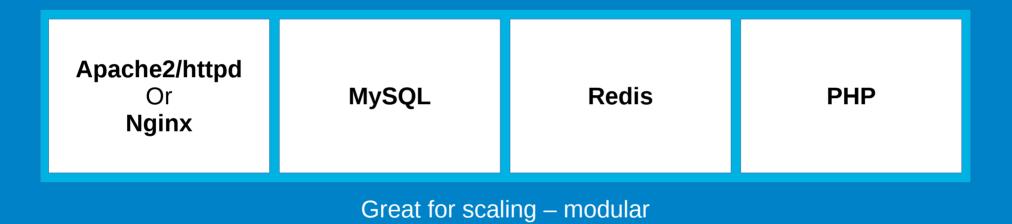

## Some ways\* of server installation

- [Involved] Via a plain webserver installation via archive or PHP based installer (Requires installed: Apache2/httpd or Nginx, mysql/mariadb, php, etc...)
- [Easy] Inside a Docker container (using the official image; includes dependencies; uses a Debian basesystem; great for scaling)
- [Easy] As a snap package (via snapcraft.io; auto-updating; My recommendation)

\*Due to Nextcloud's flexibility, here are only a few ways of installation

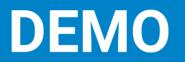

## Cloud storage ain't all bad

#### Just make sure you self-host or find a good provider

Give Nextcloud a go and convenience your life with Free Software!

## Links/references

- nextcloud.com
- nextcloud.com/install
- github.com/nextcloud
- > github.com/nextcloud/nextcloud-snap
- nextcloud.com/blog/the-issue-with-public-cloud
- > github.com/nextcloud/docker
- ownyourbits.com/nextcloudpi
- > gitlab.com/BobyMCbobs/ansible-nextcloud-setup
- docs.nethserver.org/projects/nethserver-devel/en/latest/nethserver-nextcloud.html